## Online Permitting

SINGLE FAMILY

Evansville, Vanderburgh County Building Commission

For questions call 812-436-7818 or email snbegeman@Evansville.in.gov

## When applying for a permit through Building Commission website, you will be directed to this page.

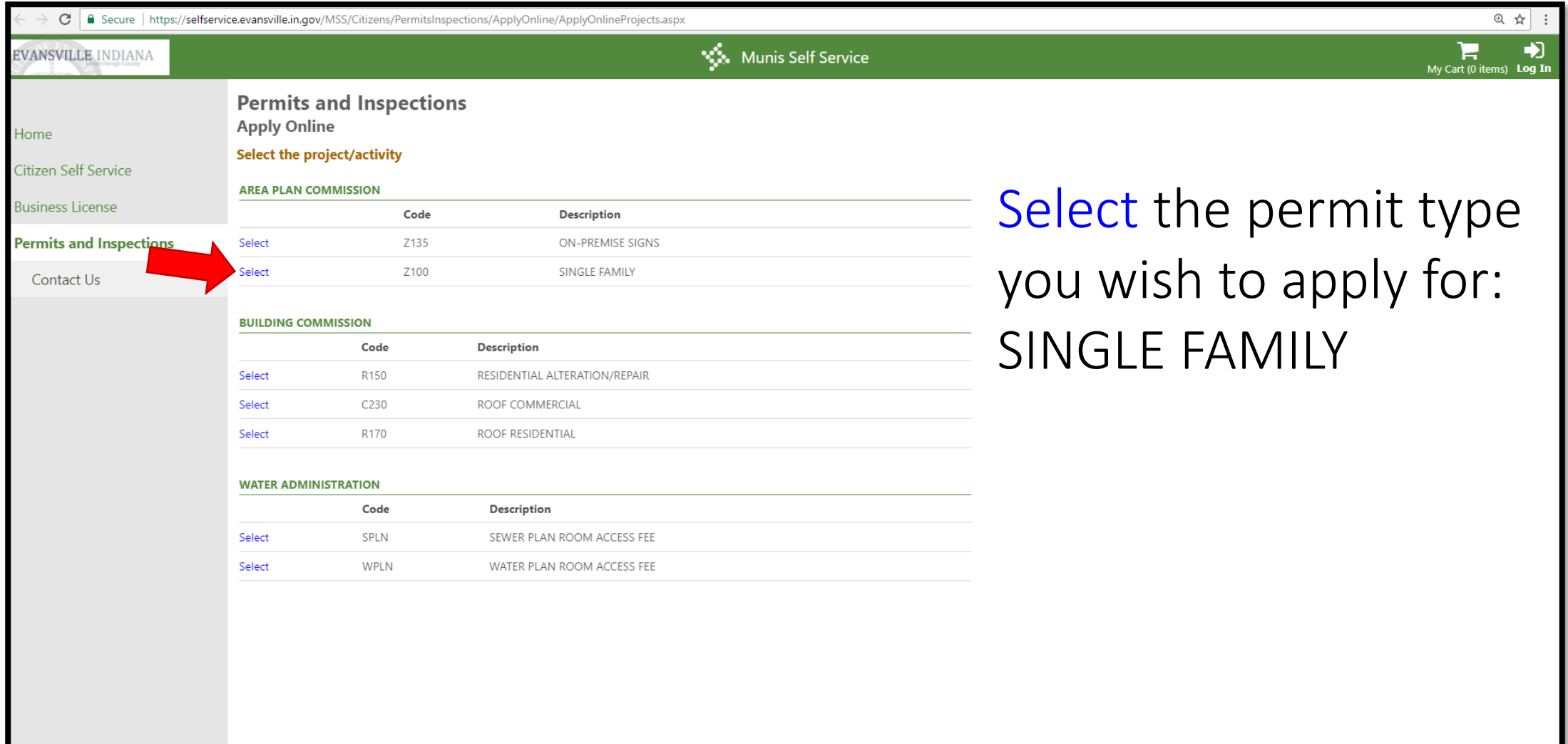

©2017 Tyler Technologies, Inc.

## Type in the address of the new construction, and this page will search locations that associate with the information you entered.

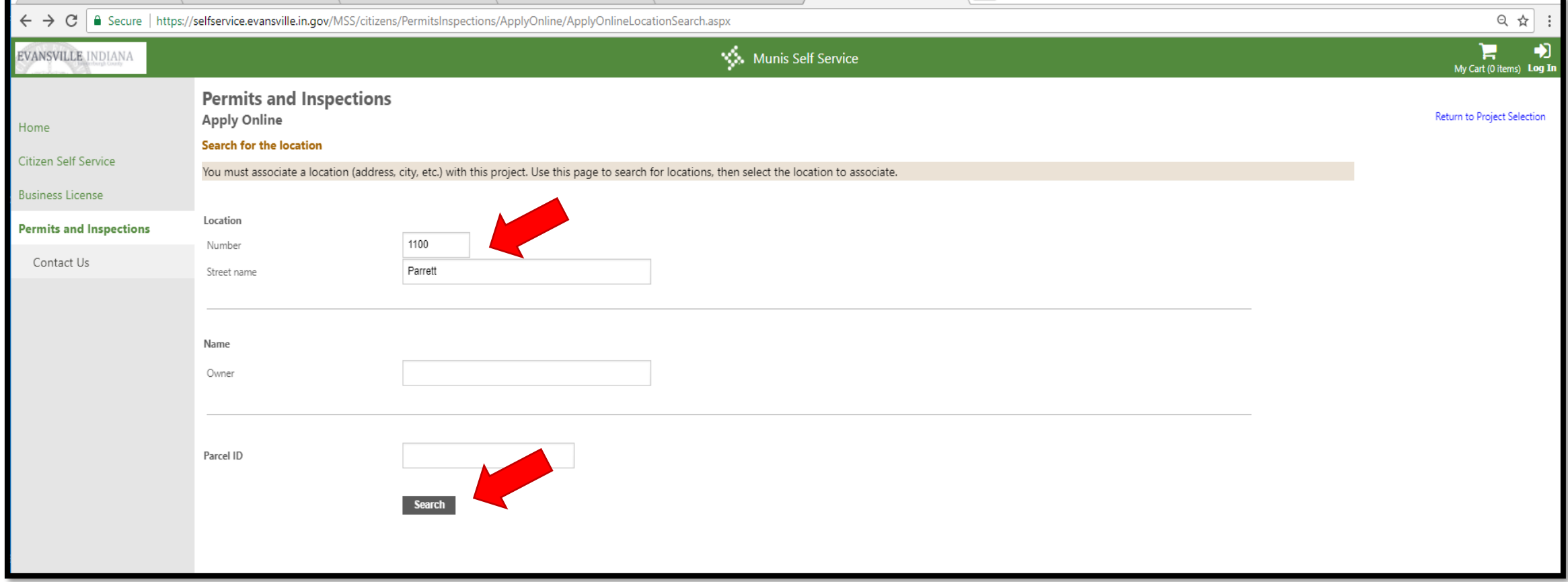

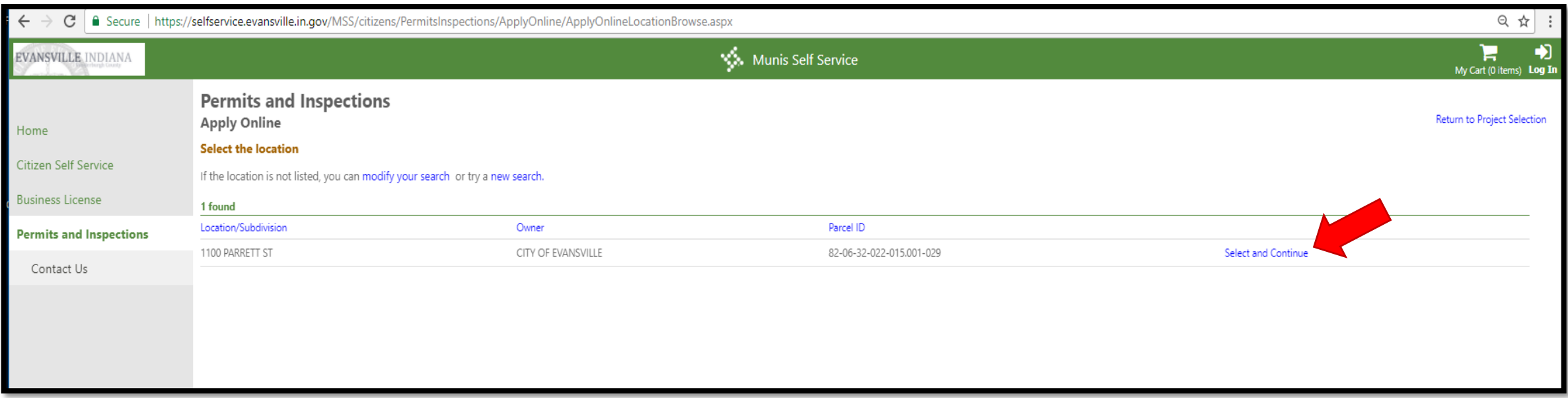

When you have found the property you are searching for, click on the blue "Select and Continue" option on the right side of the screen.

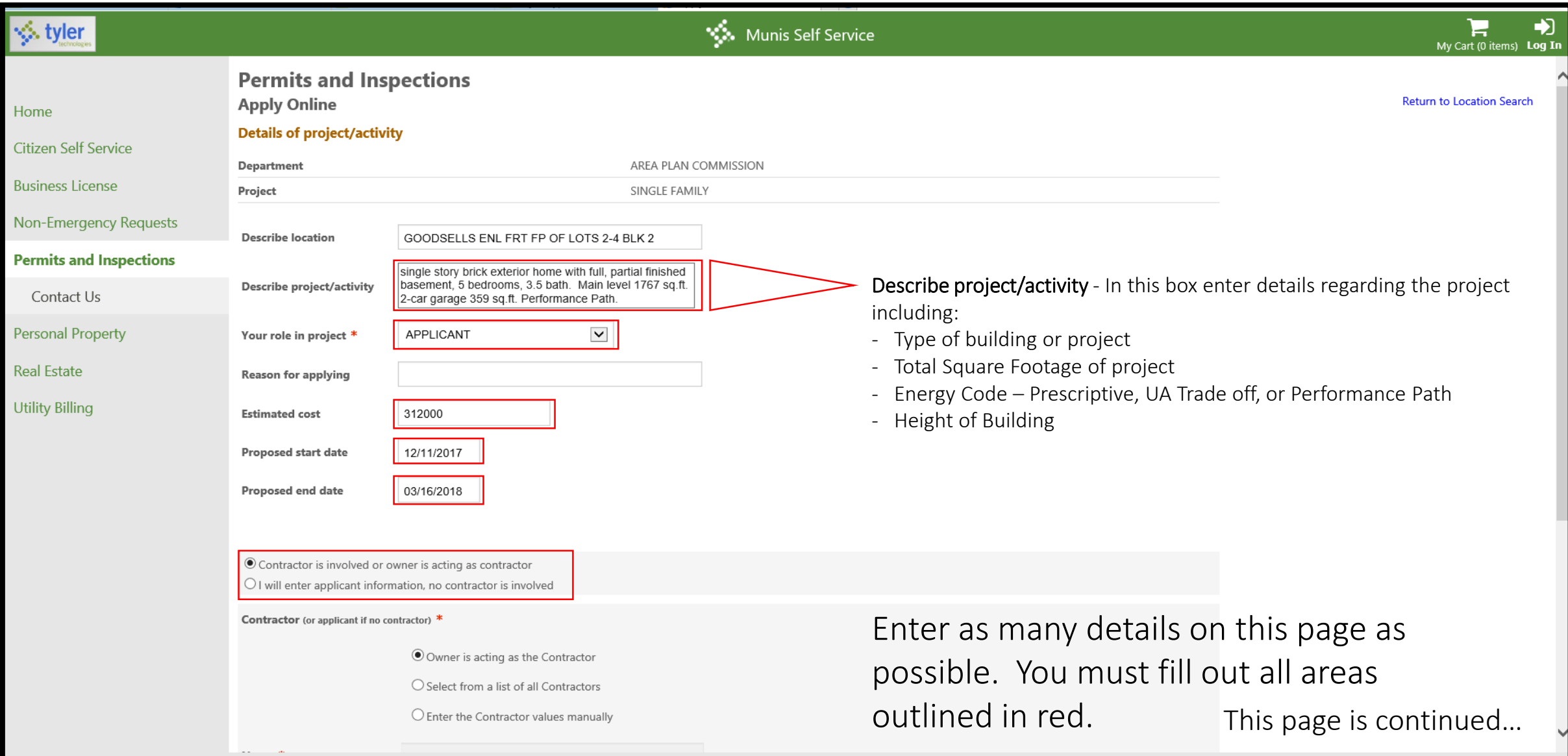

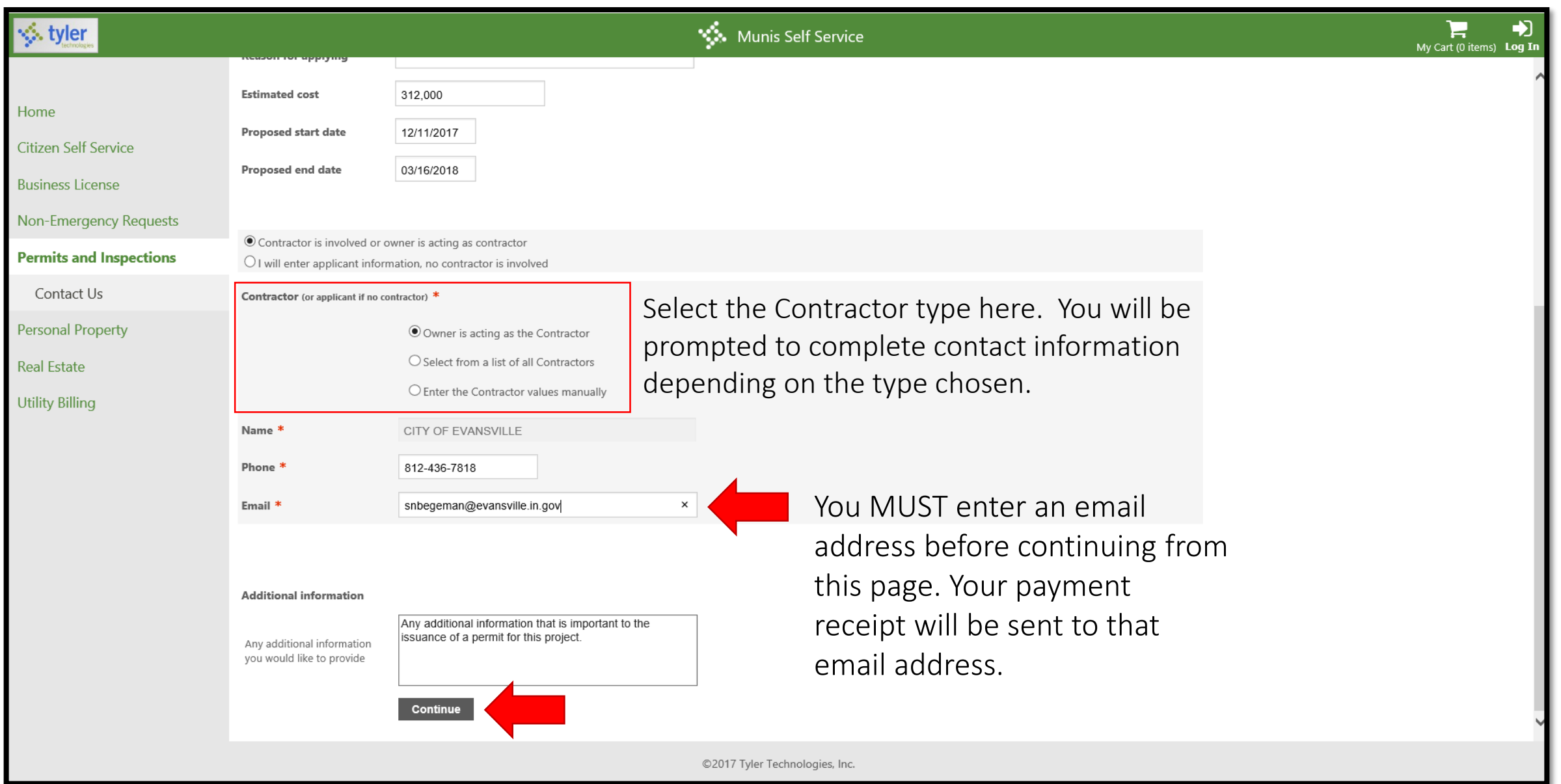

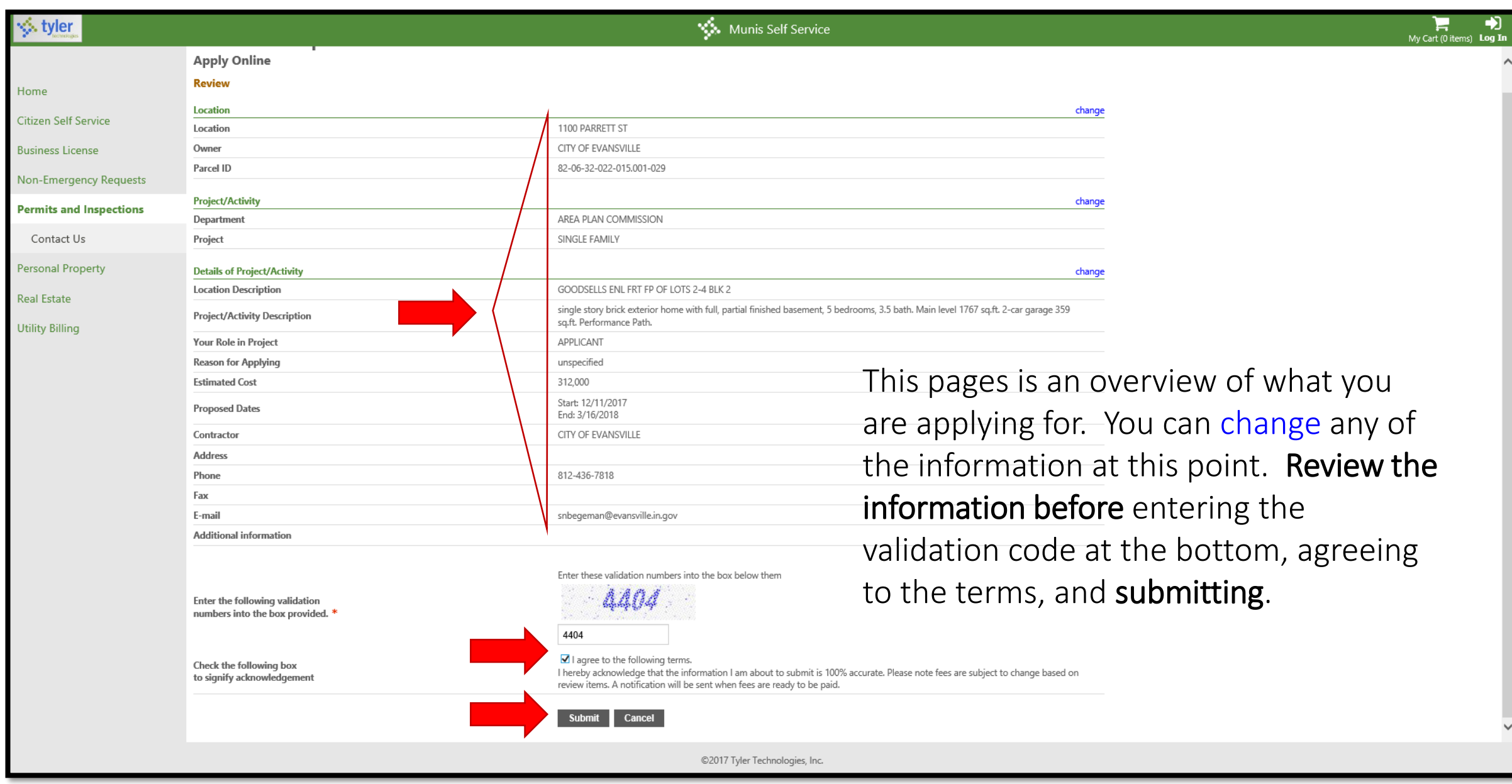

*<b>≸* tyler

## Munis Self Service

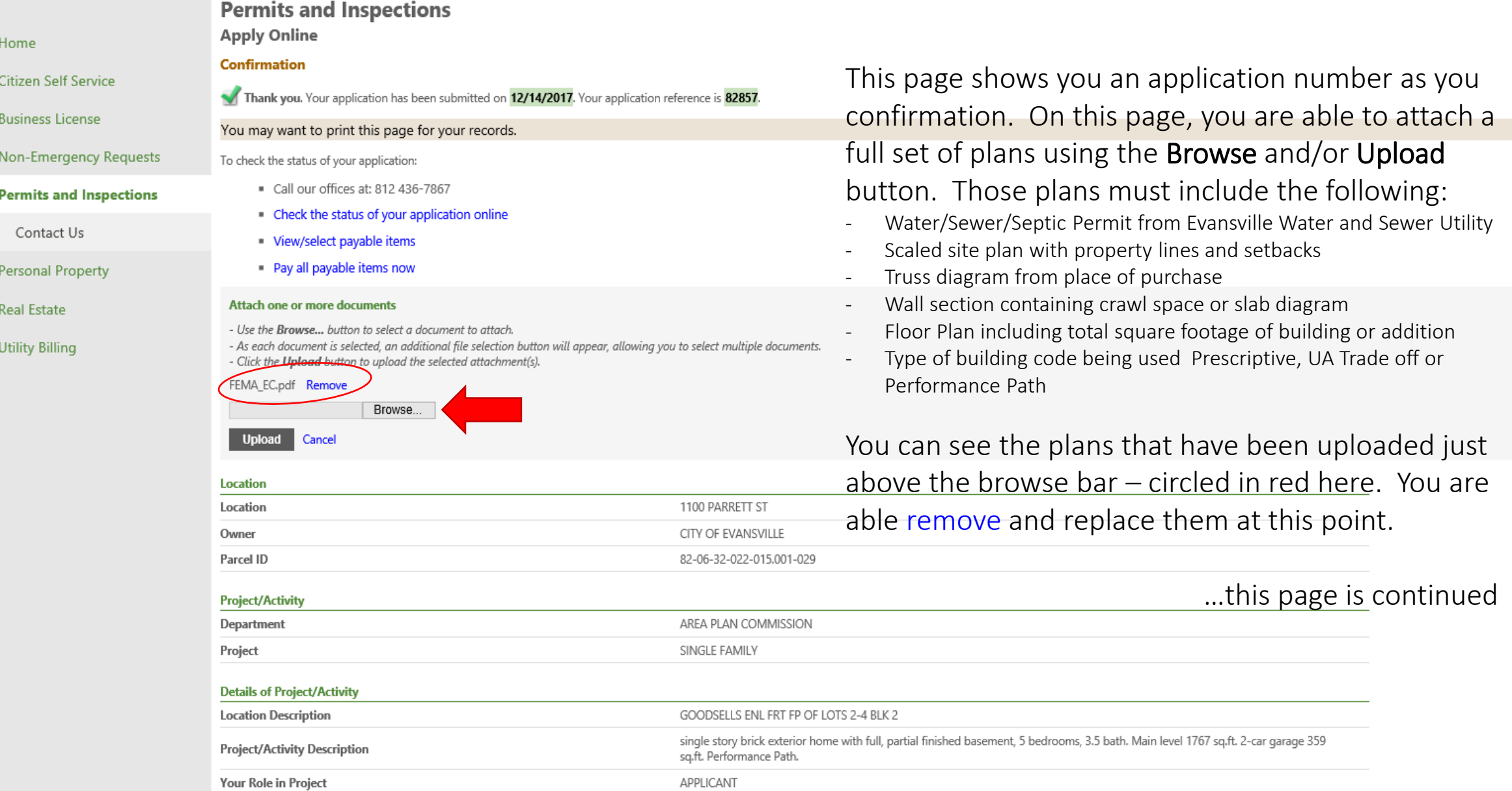

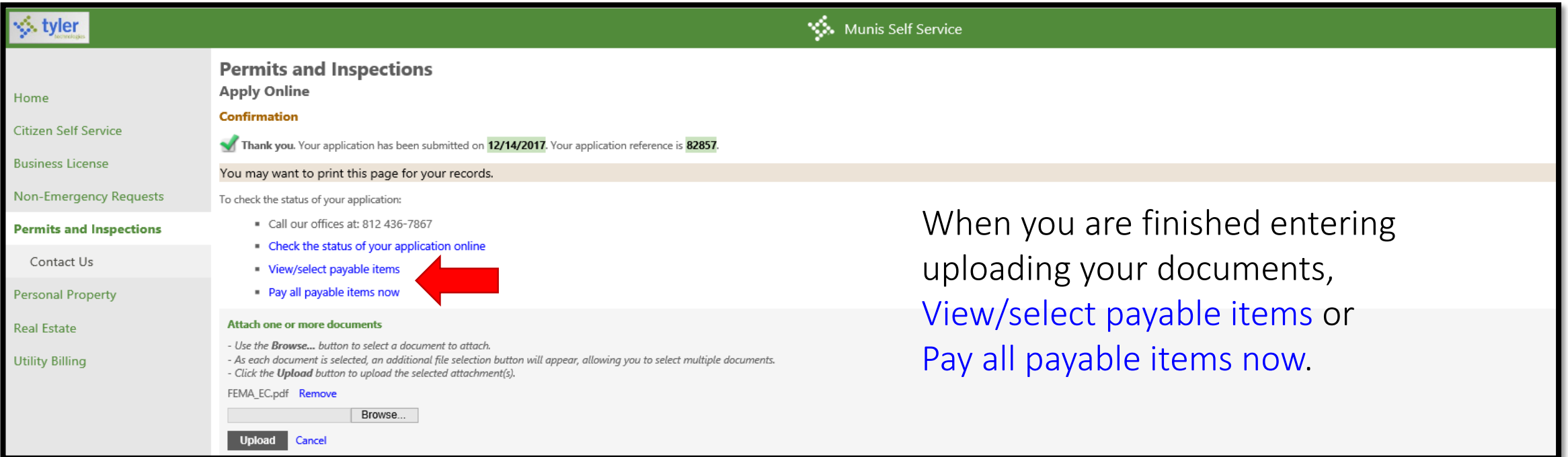

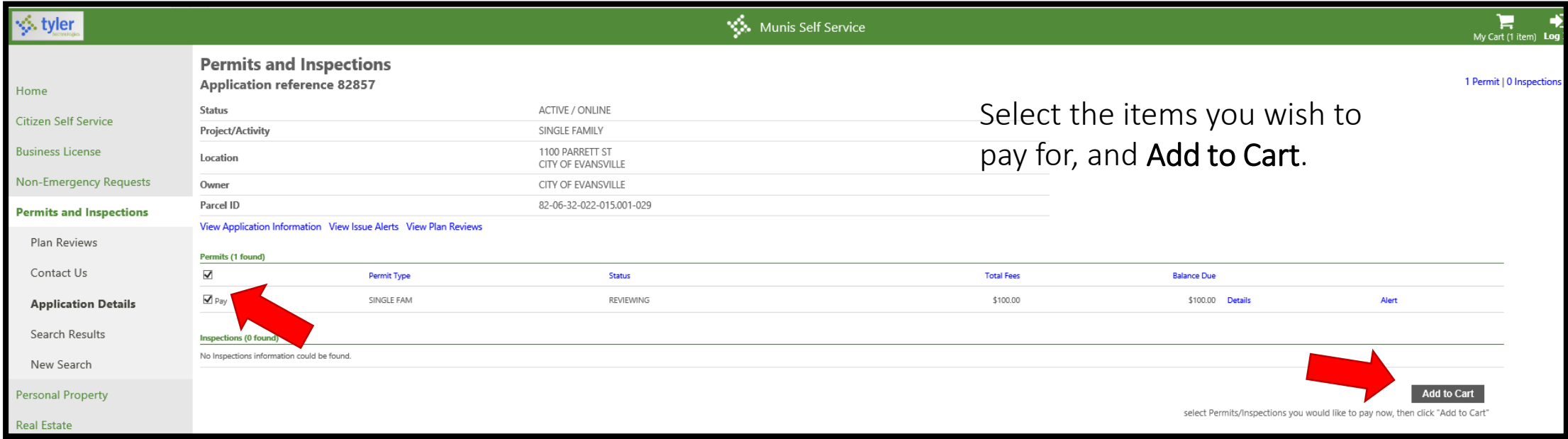

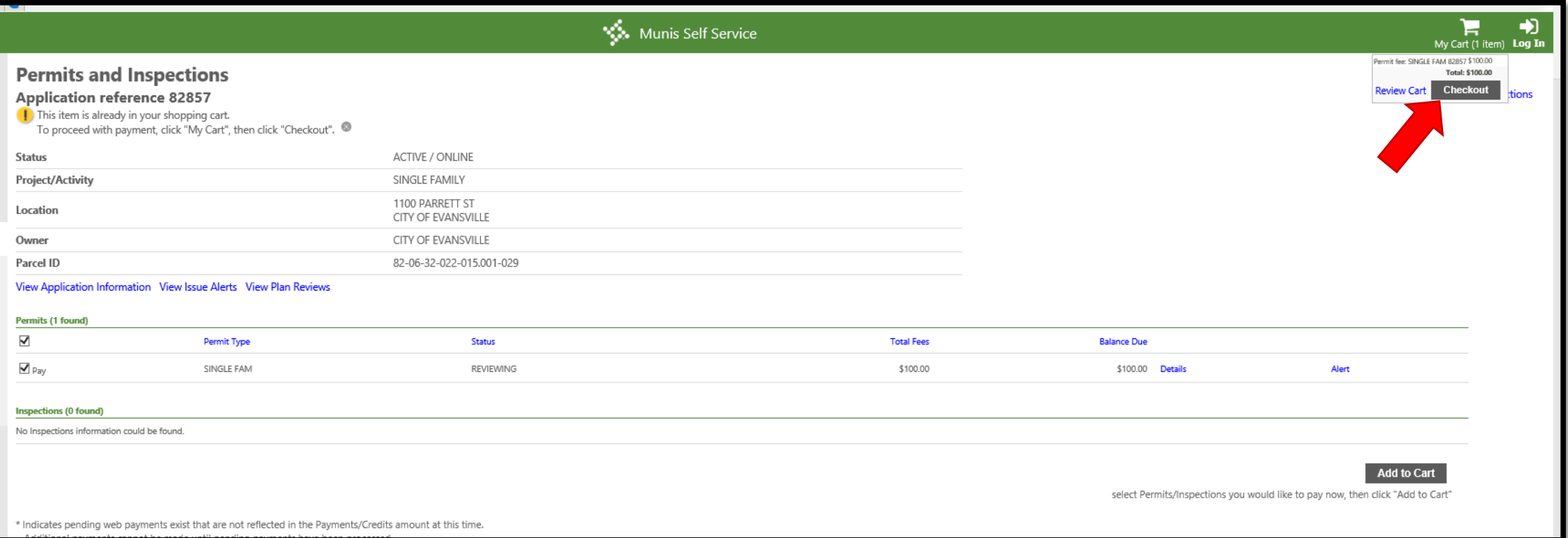

At this point, click on the 'My Cart' logo at the top right of the screen. You will be given an option at that point to Checkout. This will take you to a screen where you will be able to enter your credit card or e-check information. After paying for your permit, you will receive an email with your application number and receipt of payment.